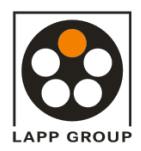

## **AB-CAN-DI8DO8-M12-0,5A** gültig ab: 07/2009

CANopen

### **UNITRONIC Feldbus Modul für CANopen mit acht digitalen Eingängen und acht digitalen Ausgängen**

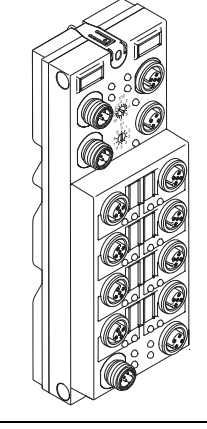

# **1 Beschreibung**

Das Gerät dient zur Erfassung und zur Ausgabe digitaler Signale.

#### **Merkmale**

- Anschluss an CANopen mit M12-Steckverbindern (A-codiert)
- Baud-Rate bis 1 MBaud Autobaud
- Anschluss digitaler Sensoren mit M12-Steckverbindern
- Anschluss digitaler Aktoren mit M12-Steckverbindern
- Flexible Zuführung der Spannungsversorgung
- Diagnose- und Status-Anzeigen
- Kurzschluss- und Überlastschutz der Ausgänge und der Sensorversorgung
- Schutzart IP65 / IP67

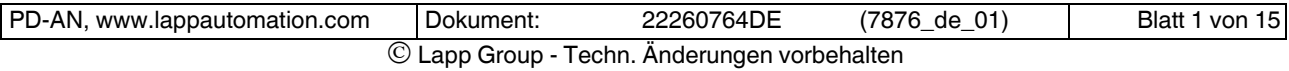

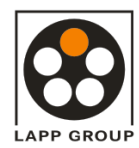

### **AB-CAN-DI8DO8-M12-0,5A** gültig ab: 07/2009

# **2 Technische Daten**

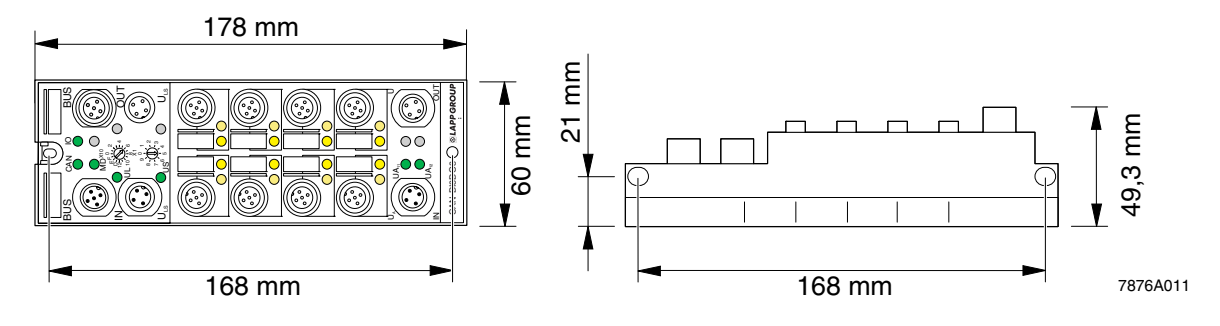

#### Bild 1 Abmessungen des Gerätes

#### **Allgemeine Daten**

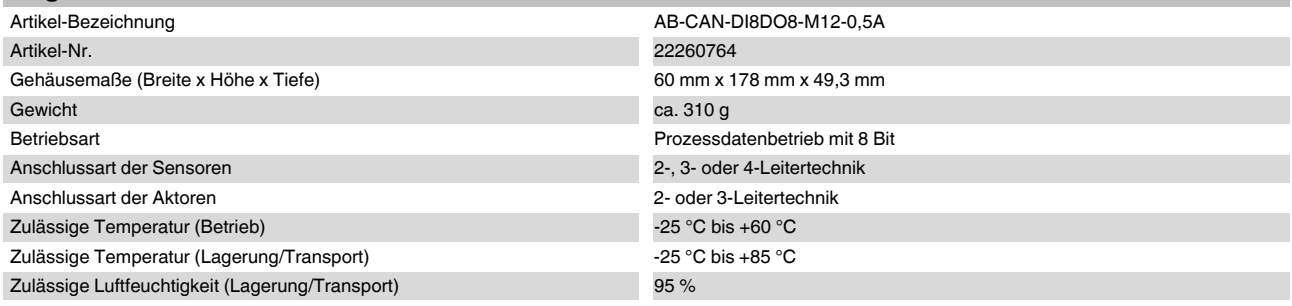

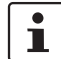

Eine leichte Betauung von kurzer Dauer darf gelegentlich am Außengehäuse auftreten.

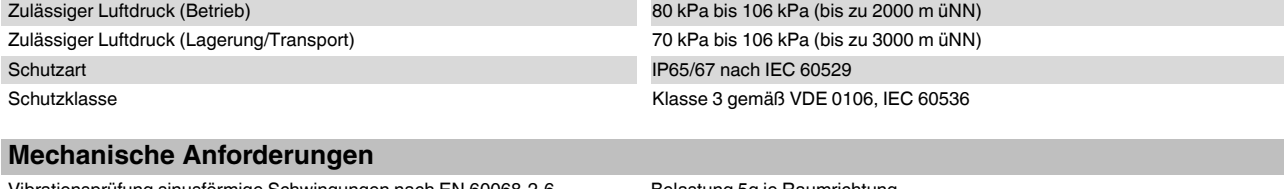

Vibrationsprüfung sinusförmige Schwingungen nach EN 60068-2-6 Belastung 5g je Raumrichtung Schockprüfung nach EN 60068-2-27 Belastung 30g, halbe Sinuswelle positiv und negativ je Raumrichtung

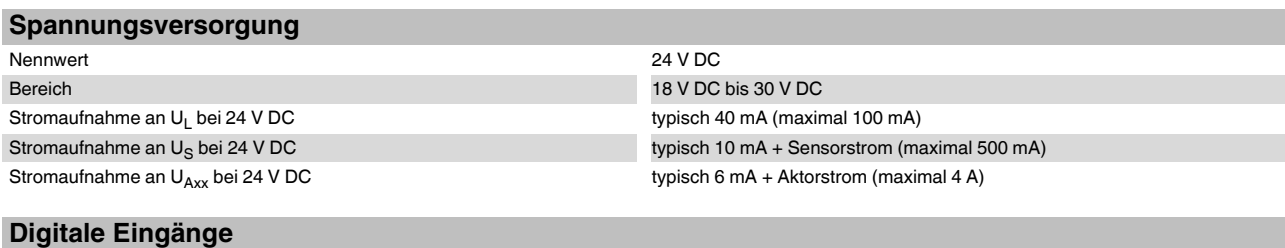

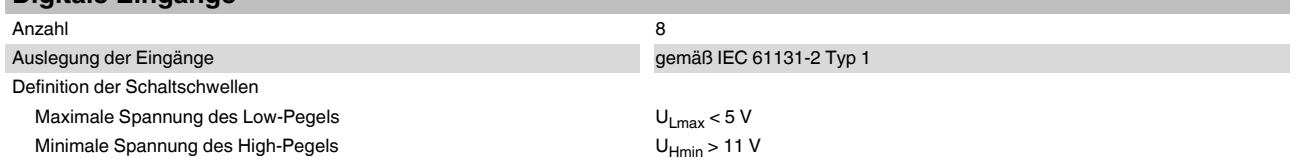

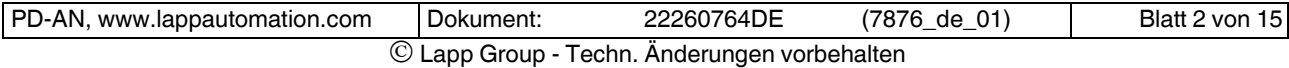

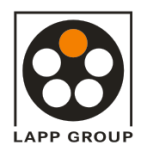

### **AB-CAN-DI8DO8-M12-0,5A** gültig ab: 07/2009

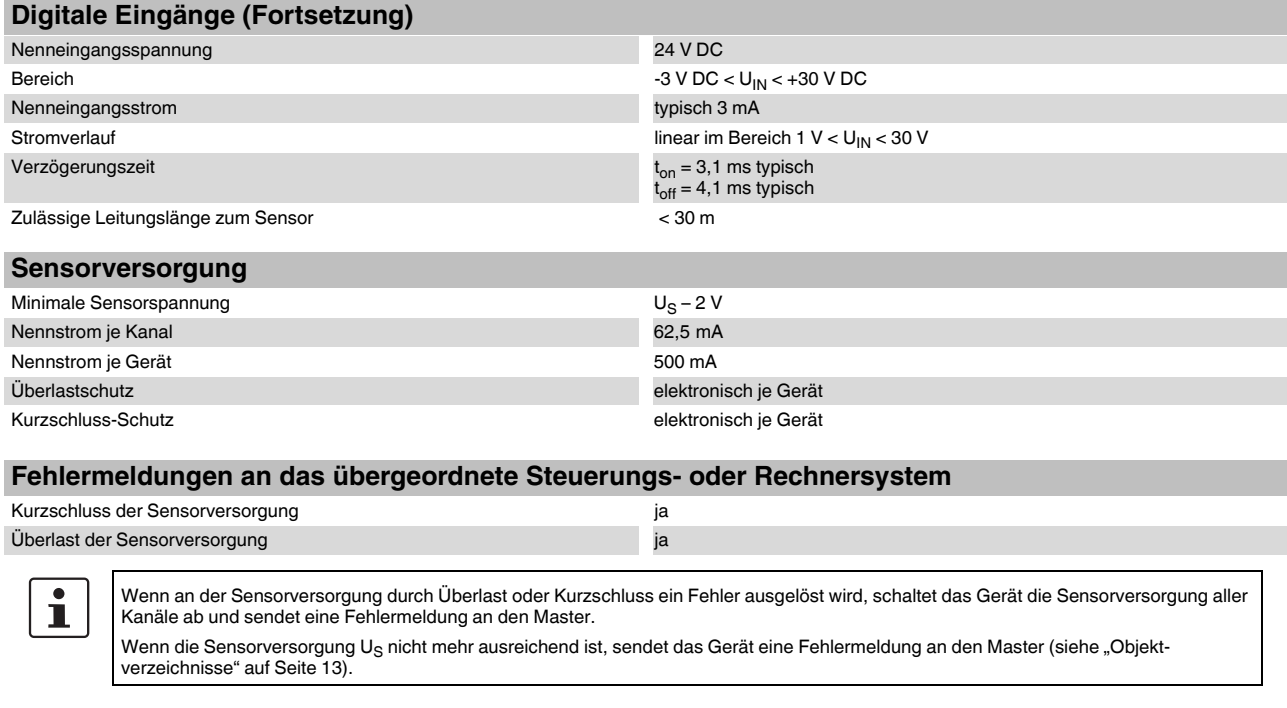

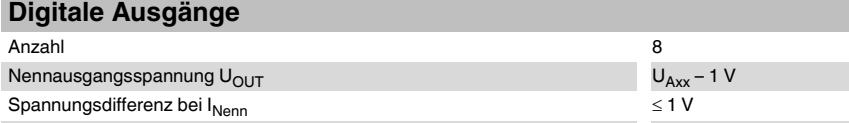

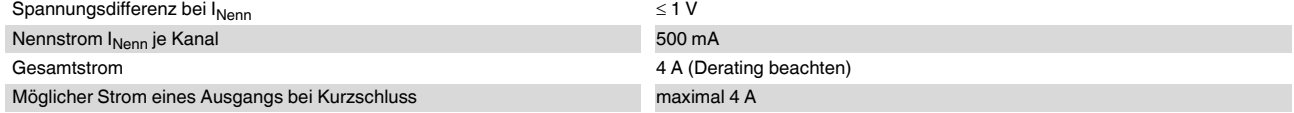

Berücksichtigen Sie diesen Wert bitte bei der Auswahl des Netzteils.

 $\overline{\mathbf{i}}$ 

Schutz Kurzschluss; Überlast; Burst; Surge

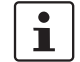

Single-Chip-Aufbau, d. h. alle Kanäle sind thermisch entkoppelt.

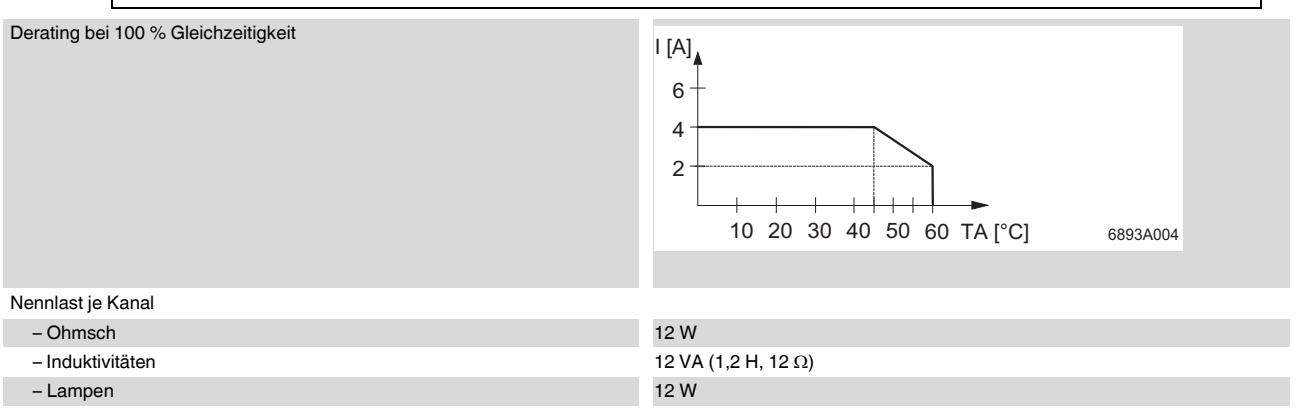

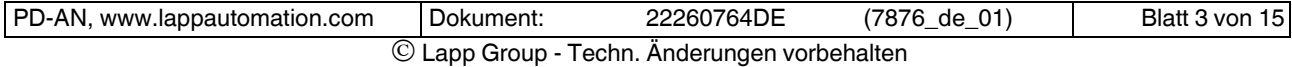

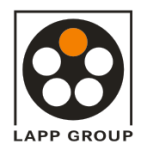

 $\overline{\mathbf{i}}$ 

# **DATENBLATT**  $\qquad$  22260764

#### **Digitale Ausgänge (Fortsetzung)**

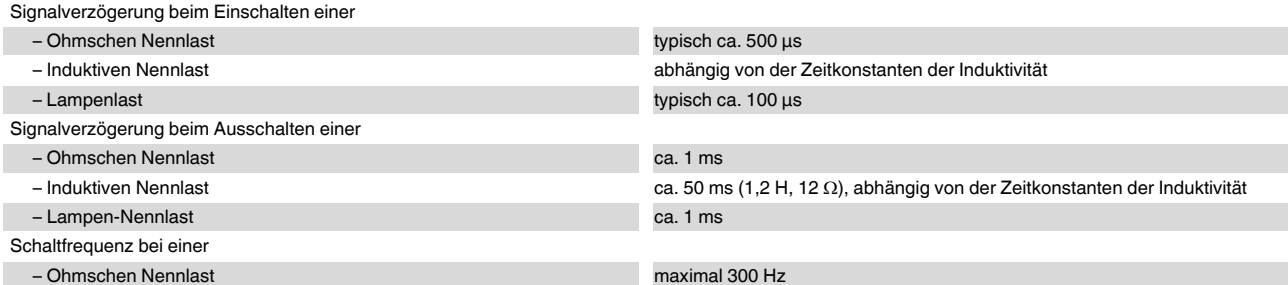

Diese Schaltfrequenz wird eingeschränkt durch die gewählte Übertragungsrate, die Anzahl der Busteilnehmer, den Aufbau des Busses, die verwendete Software und das verwendete Steuerungs- oder Rechnersystem.

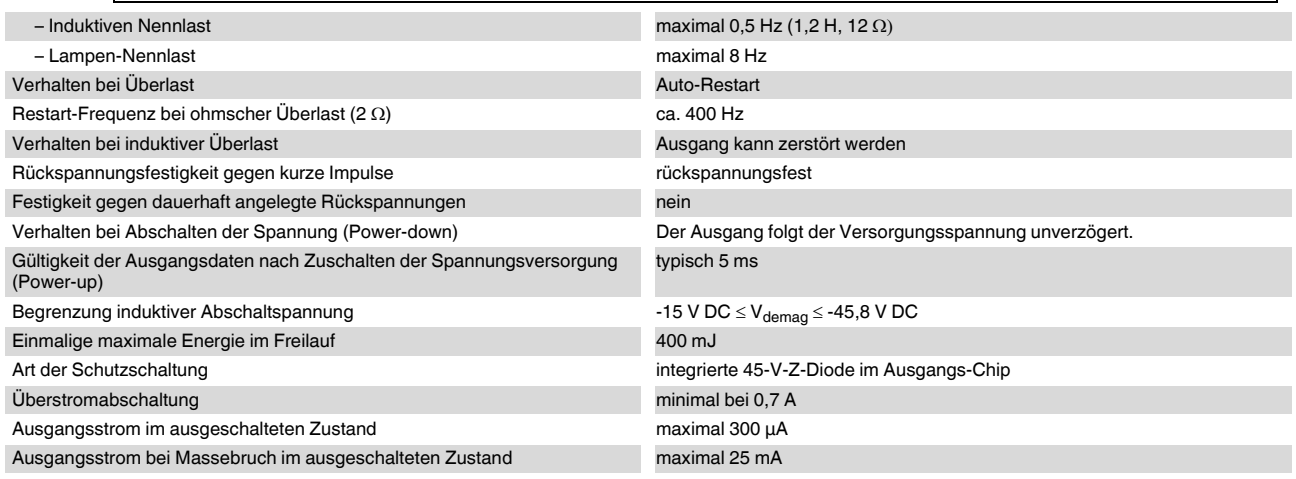

#### **Fehlermeldungen**

Überlast der Ausgänge ja

ĭ

Wenn an den Ausgängen durch Überlast ein Fehler ausgelöst wird, schaltet das Gerät den jeweiligen Ausgang ab und sendet eine Fehler-meldung an den Master (siehe ["Objektverzeichnisse" auf Seite 13](#page-12-0)).

#### **Ausgangskennlinie im eingeschalteten Zustand (typisch)**

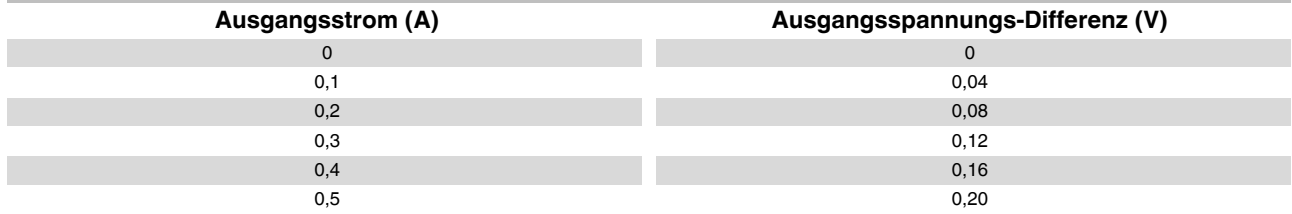

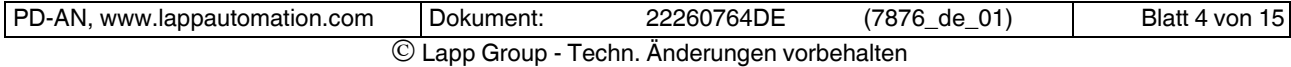

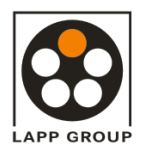

 $\overline{\mathbf{i}}$ 

# **DATENBLATT** 22260764

### **AB-CAN-DI8DO8-M12-0,5A** gültig ab: 07/2009

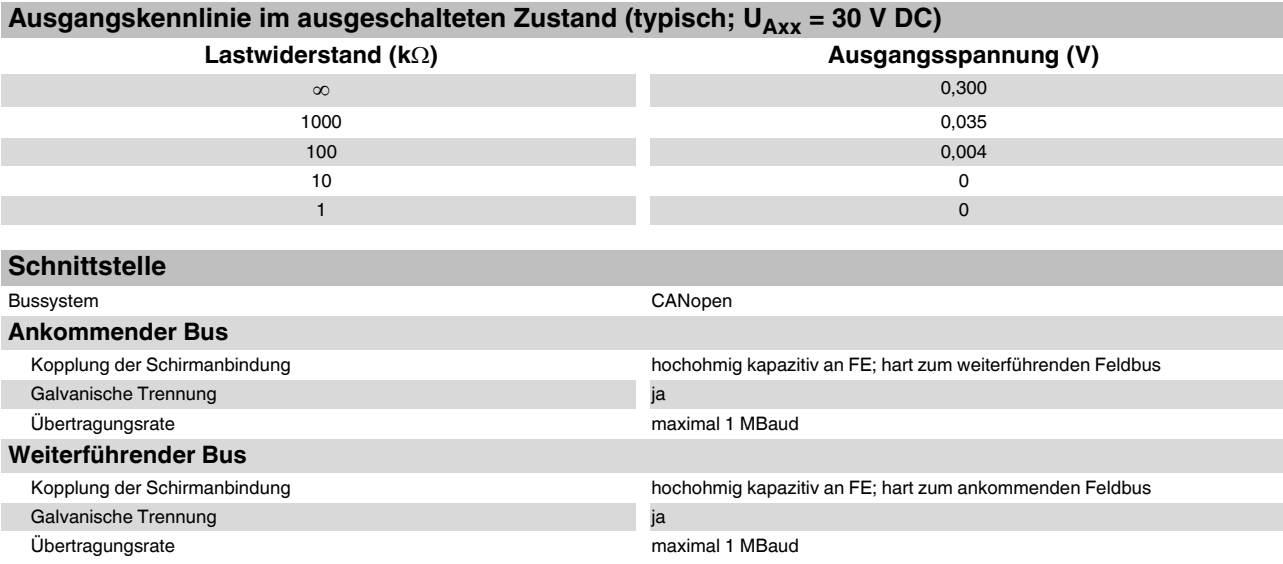

#### <span id="page-4-0"></span>**Potenzialtrennung/Isolation der Spannungsbereiche**

Beachten Sie zum Anschluss der Geräte die Hinweise und Vorschriften im Anwenderhandbuch "Installation von Geräten der Produktgruppe UNITRONIC® Feldbus".

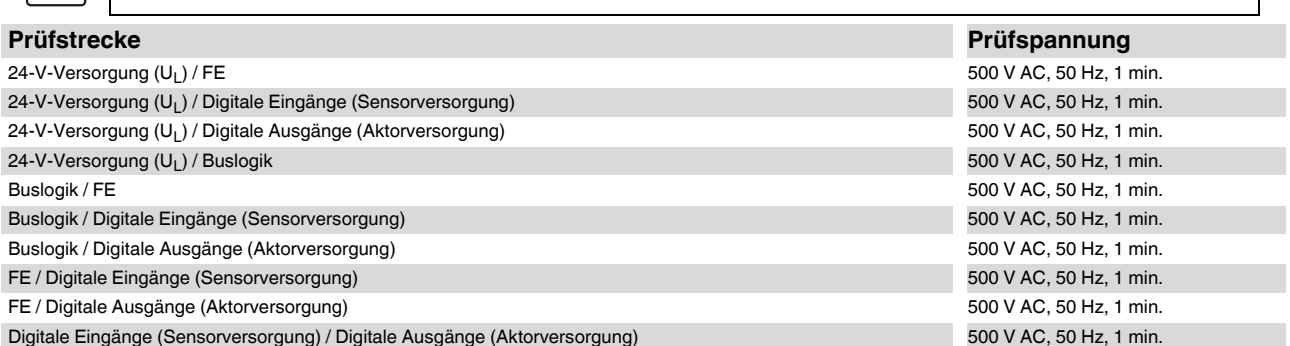

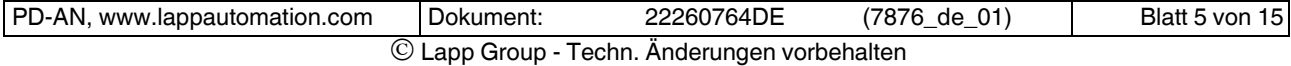

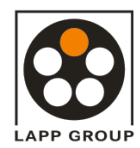

# **DATENBLATT**  $\frac{1}{22260764}$

### **AB-CAN-DI8DO8-M12-0,5A** gültig ab: 07/2009

# **3 Anschlussbelegung**

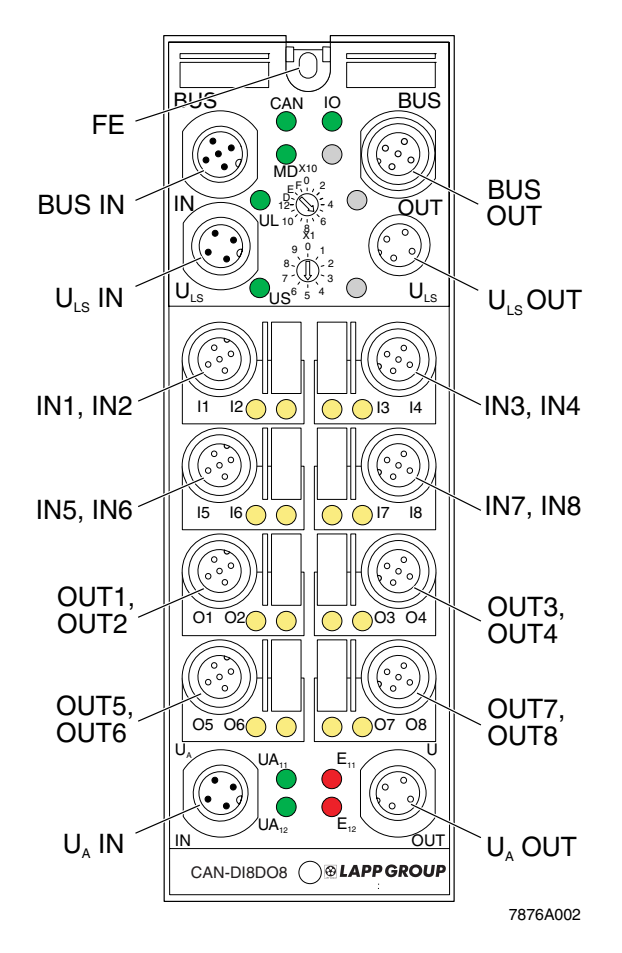

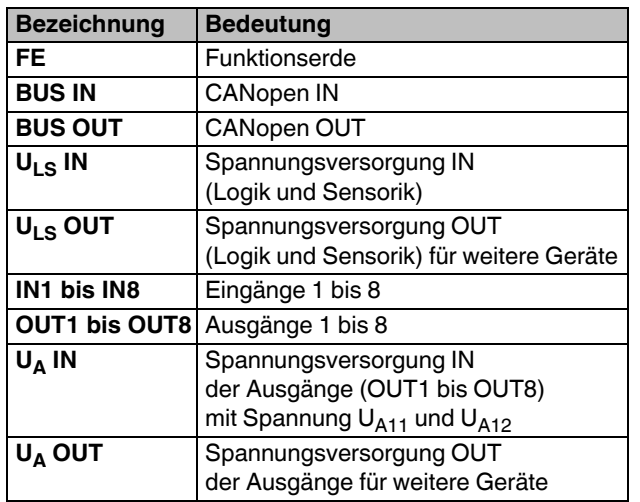

Bild 2 Anschlüsse des Gerätes AB-CAN-DI8DO8-M12-0,5A

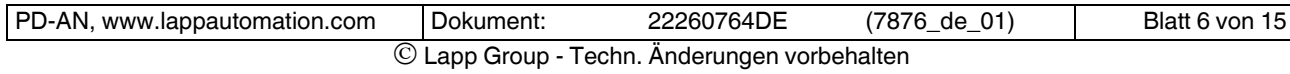

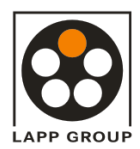

#### **3.1 Pin-Belegung des CANopen-Anschlusses**

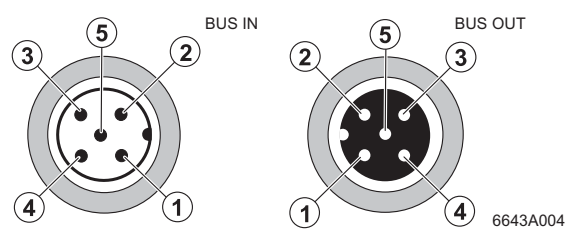

Bild 3 Pin-Belegung des CANopen-Anschlusses (M12 A-codiert)

#### **3.2 Pin-Belegung der Spannungsversorgung ULS**

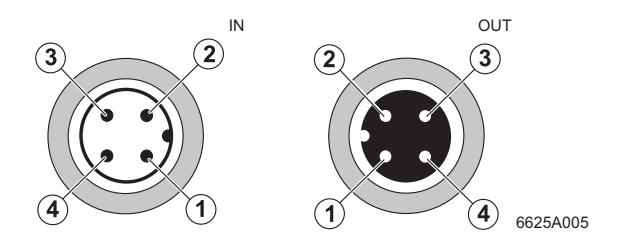

Bild 4 Pin-Belegung der Spannungsversorgung U<sub>LS</sub> (M12 A-codiert)

#### **3.3 Pin-Belegung der Spannungsversorgung UA der Ausgänge**

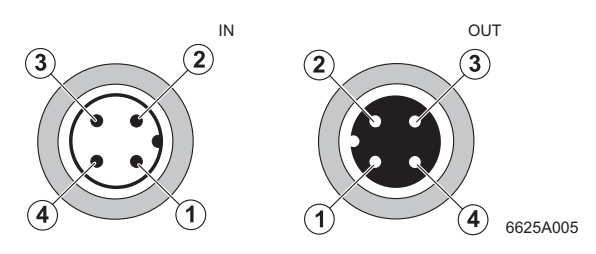

Bild 5 Pin-Belegung der Spannungsversorgung U<sub>A</sub> der Ausgänge

#### **3.4 Pin-Belegung der Eingänge und Ausgänge**

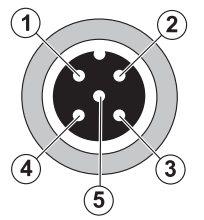

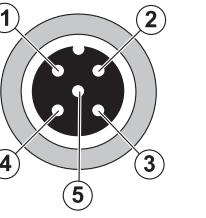

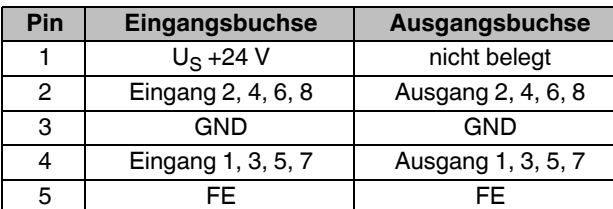

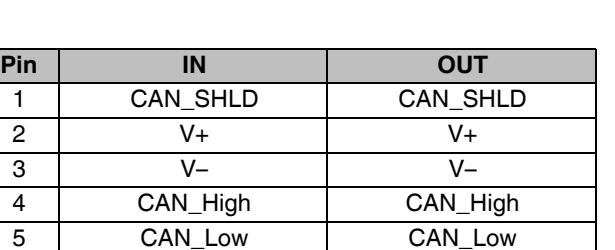

 $\overline{\mathbf{i}}$ Die Abschirmung erfolgt zusätzlich über das Gewinde.

#### **ACHTUNG:**

Stecken Sie nicht die Leitung für die Spannungsversorgung auf den Busanschluss.

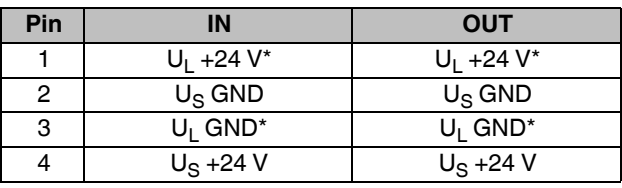

Die Logikversorgung erfolgt entweder aus U<sub>L</sub> oder aus V+/V– des Buskabels.

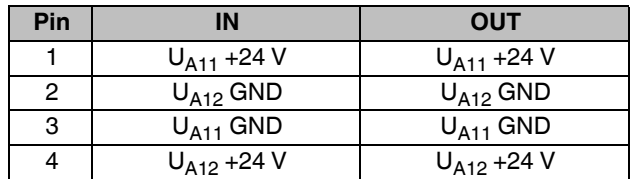

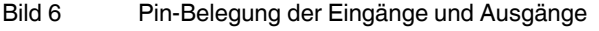

--25A006

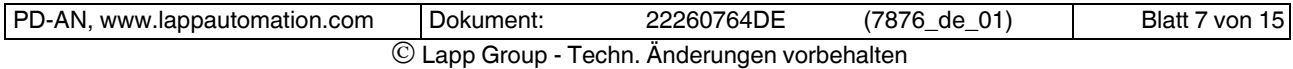

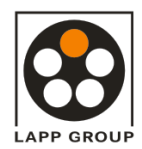

## **AB-CAN-DI8DO8-M12-0,5A** gültig ab: 07/2009

# **4 Lokale Diagnose- und Status-Anzeigen**

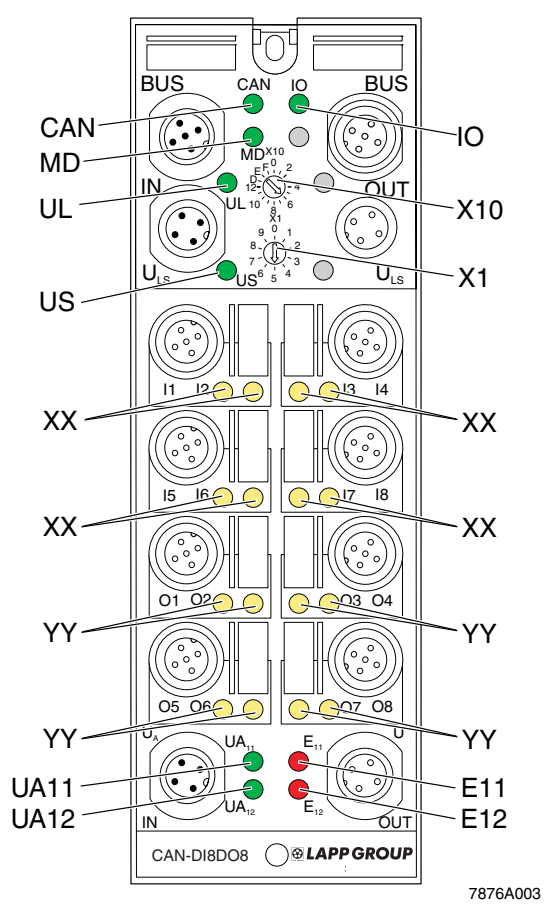

Bild 7 Anzeigen und Drehcodierschalter des Gerätes AB-CAN-DI8DO8-M12-0,5A

#### **Drehcodierschalter**

Mit den beiden Drehcodierschaltern X10 und X1 können Sie

- die Geräte-ID einstellen und
- ggf. manuell die Baud-Rate einstellen.

Der gültige Wertebereich für die Geräte-ID liegt zwischen  $1_{\text{dez}}$  und  $126_{\text{dez}}$ .

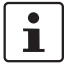

Informationen zur Einstellung der Geräte-ID und zur manuellen Einstellung der Baud-Rate finden Sie auf [Seite](#page-13-0) 14 und [Seite](#page-14-0) 15.

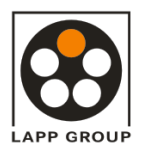

# **AB-CAN-DI8DO8-M12-0,5A** gültig ab: 07/2009

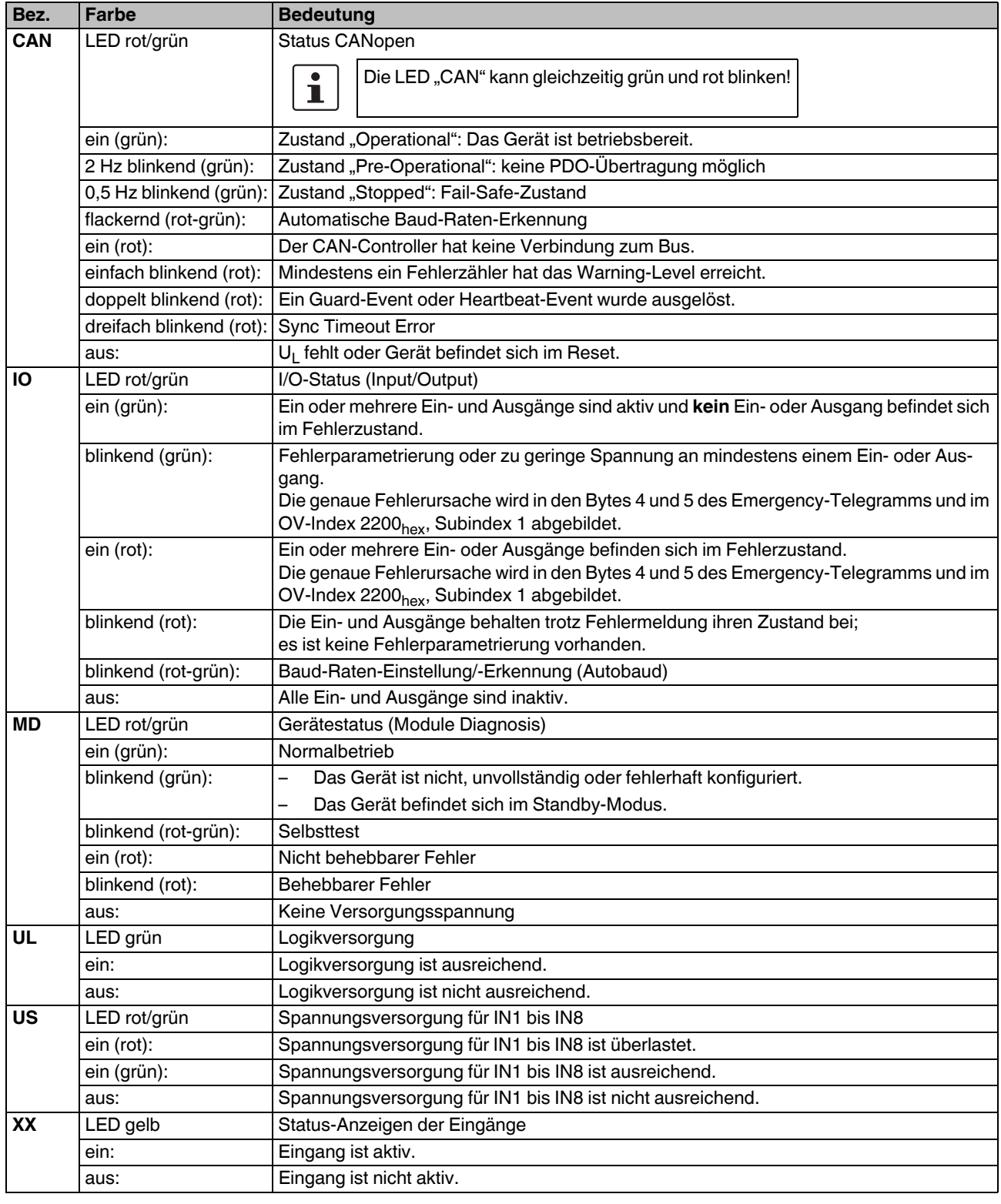

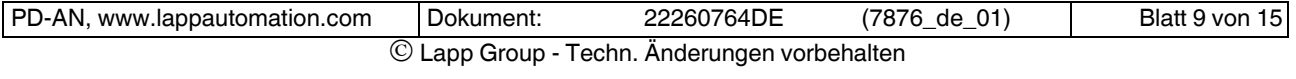

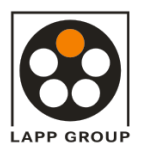

# **AB-CAN-DI8DO8-M12-0,5A** gültig ab: 07/2009

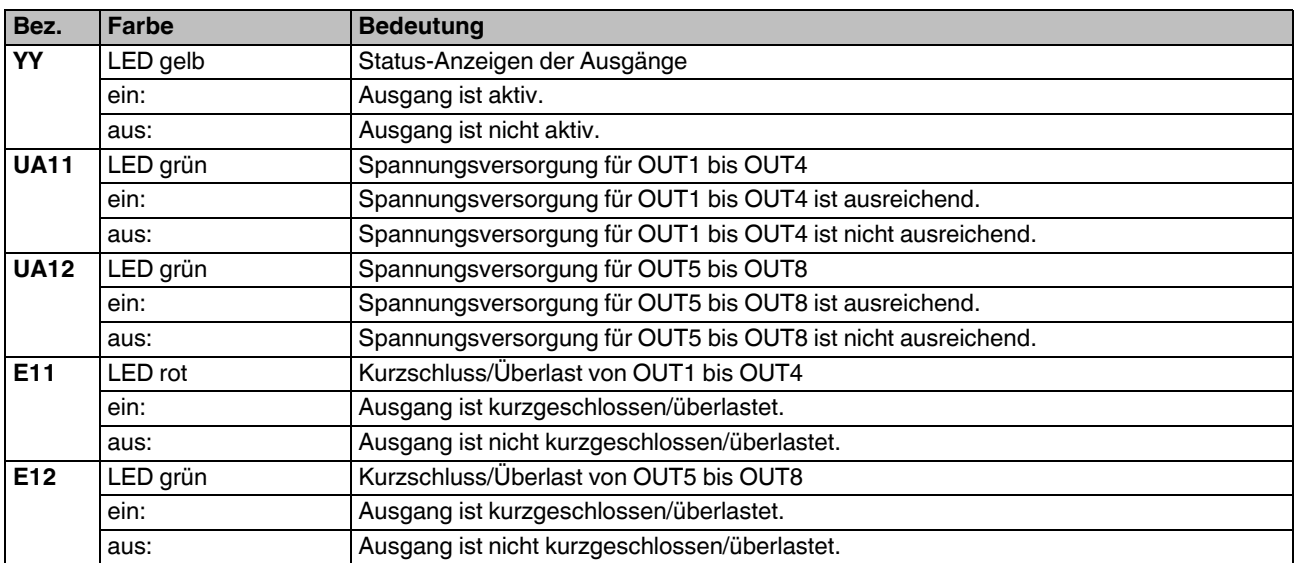

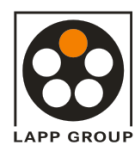

## **AB-CAN-DI8DO8-M12-0,5A** gültig ab: 07/2009

# **5 Internes Prinzipschaltbild**

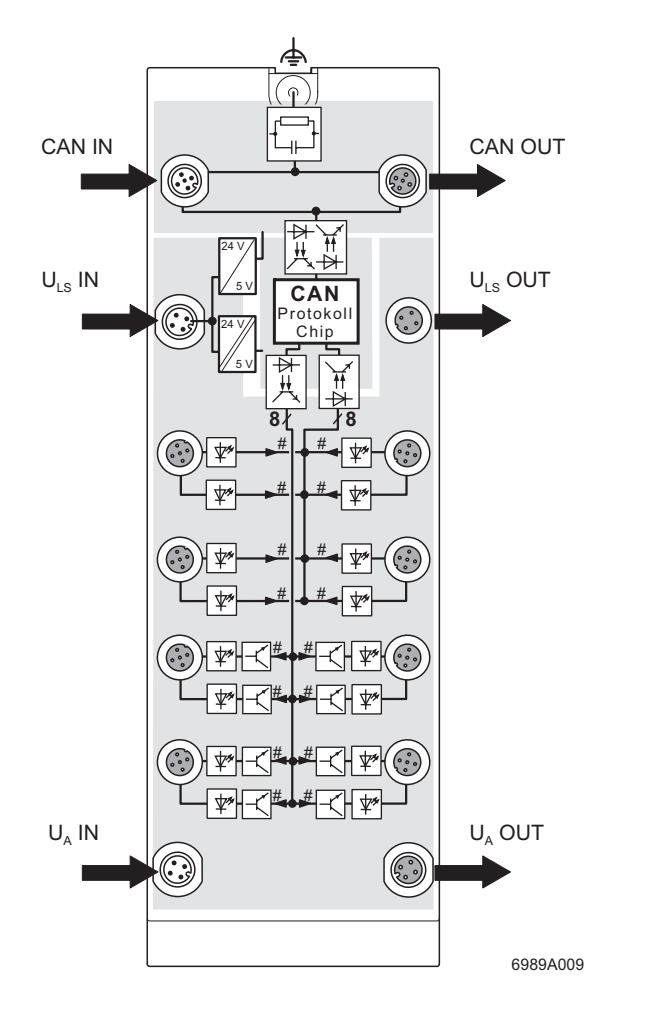

Legende:

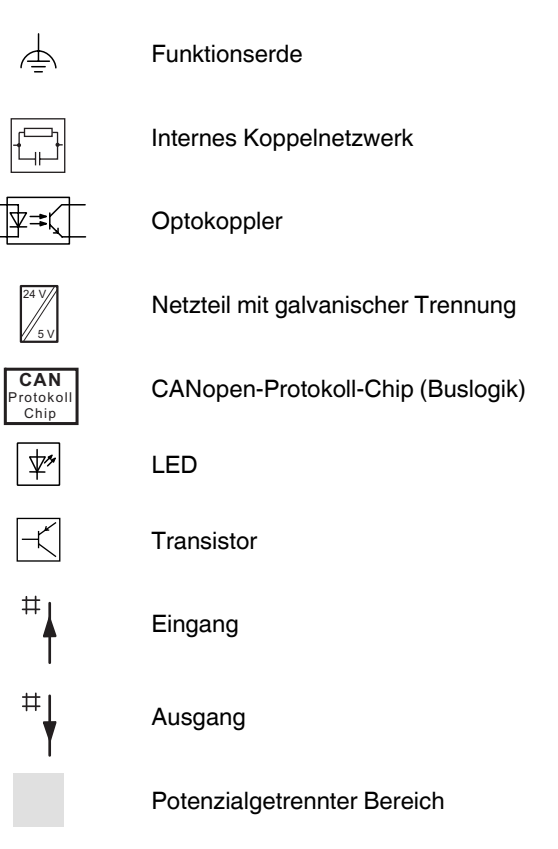

Bild 8 Interne Beschaltung der Anschlüsse

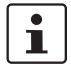

Informationen zu den potenzialgetrennten Bereichen finden Sie auf [Seite](#page-4-0) 5.

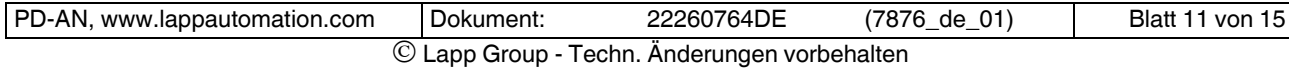

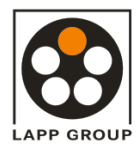

# **DATENBLATT**  $\qquad$  22260764

### **AB-CAN-DI8DO8-M12-0,5A** gültig ab: 07/2009

### **6 Anschlussbeispiel**

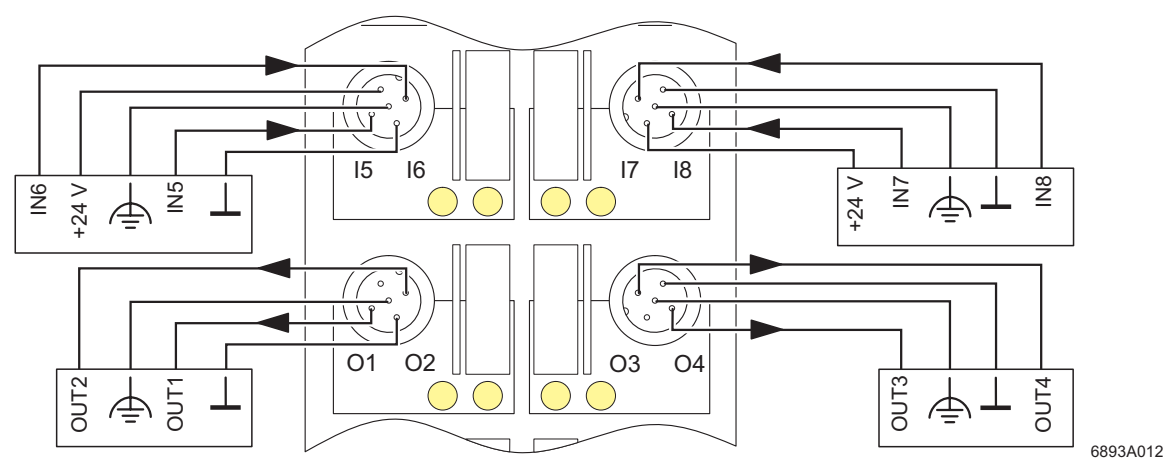

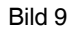

Bild 9 Beispielhafter Anschluss von Sensoren und Aktoren

### **ACHTUNG:**

Versehen Sie nicht benutzte Anschlussbuchsen mit Schutzkappen, um die Schutzart IP65/67 zu garantieren.

### **ACHTUNG:**

Versorgen Sie die Sensoren ausschließlich mit der an den Anschlusspunkten bereitgestellten Spannung U<sub>S</sub>.

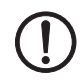

#### **ACHTUNG:**

Achten Sie auf die Polung der Versorgungsspannungen  $U_1$  und  $U_{\rm S}$ , um eine Beschädigung des Gerätes zu vermeiden.

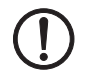

### **ACHTUNG:**

Realisieren Sie den FE-Anschluss über eine Befestigungsschraube oder über eine Kabelverbindung zur FE-Anschlusslasche (bei seitlicher Montage oder bei Montage auf einem nicht leitenden Untergrund).

# **ACHTUNG:**

Berücksichtigen Sie beim Anschluss der Sensoren und Aktoren die Zuordnung der Anschlüsse zu den CANopen-Eingangsdaten (siehe ["Objekt](#page-12-0)[verzeichnisse" auf Seite](#page-12-0) 13).

# **7 Anschlusshinweise 8 Konfigurationsdaten**

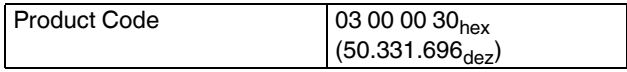

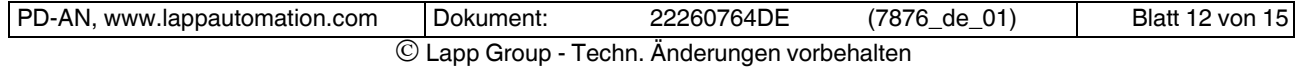

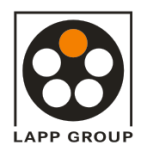

 $\mathbf i$ 

 $\mathbf i$ 

### <span id="page-12-0"></span>**9 Objektverzeichnisse**

Das Gerät unterstützt PDOs (Process Data Objects) und SDOs (Service Data Objects) nach CiA DS 301 und DS 401. Alle Objekte sind ausführlich im Anwenderhandbuch UNITRONIC® Install-CAN\_DE beschrieben.

#### 9.1 OV-Index 6000<sub>hex</sub>, Subindex 1 (Einlesen der Eingangsdaten)

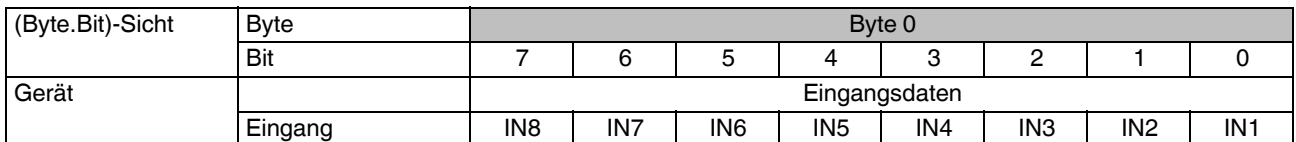

#### 9.2 OV-Index 2200<sub>hex</sub>, Subindex 1 (Fehlerinformationen)

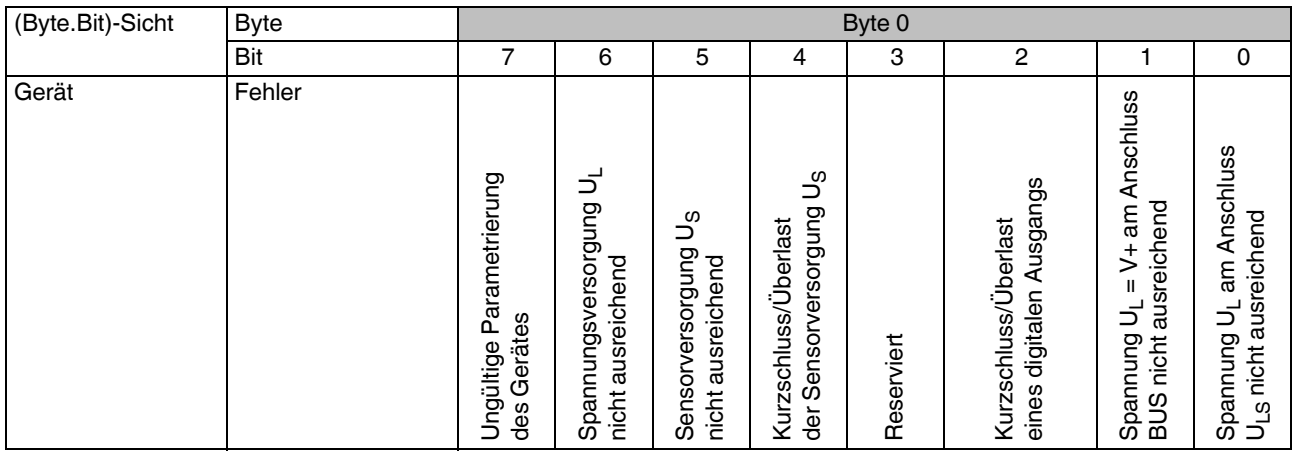

Im fehlerfreien Betriebszustand (Bit x = 1) bildet das Gerät die gelesenen Eingänge und die vom Master übermittelten Ausgangsdaten ab.

Im Fehlerfall (Bit x = 0) bildet das Gerät die Daten der Fehlerparametrierung für die Eingänge und Ausgänge in den folgenden, firmware-abhängigen OV-Indizes ab (siehe Anwenderhandbuch UNITRONIC® Install-CAN\_DE):

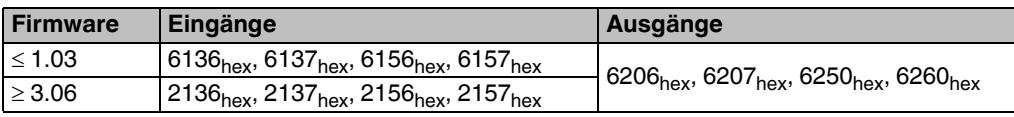

Ab Firmware 3.09 wird die Fehlerparametrierung für die Eingänge nicht mehr unterstützt.

Der OV-Index 2200<sub>hex</sub> (Fehlerinformationen) wird auch in den Bytes 4 und 5 des Emergency-Telegramms abgebildet.

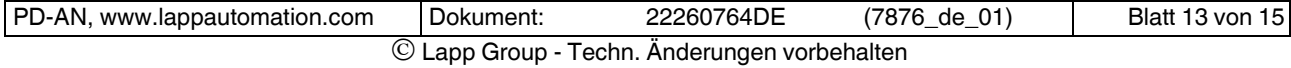

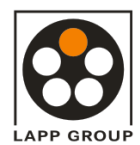

### **AB-CAN-DI8DO8-M12-0,5A** gültig ab: 07/2009

#### 9.3 OV-Index 6200<sub>hex</sub>, Subindex 1 (Schreiben der Ausgangsdaten)

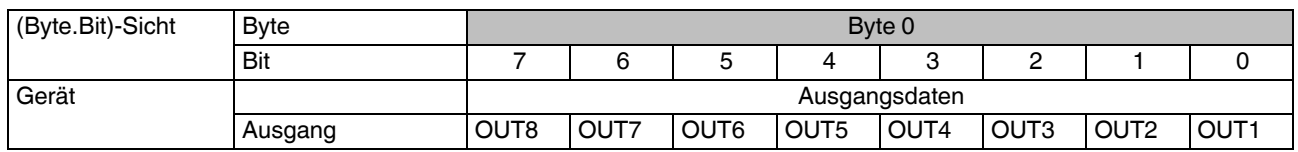

#### **9.4 Fehlertabelle mit Diagnose-Daten und Status-Anzeigen**

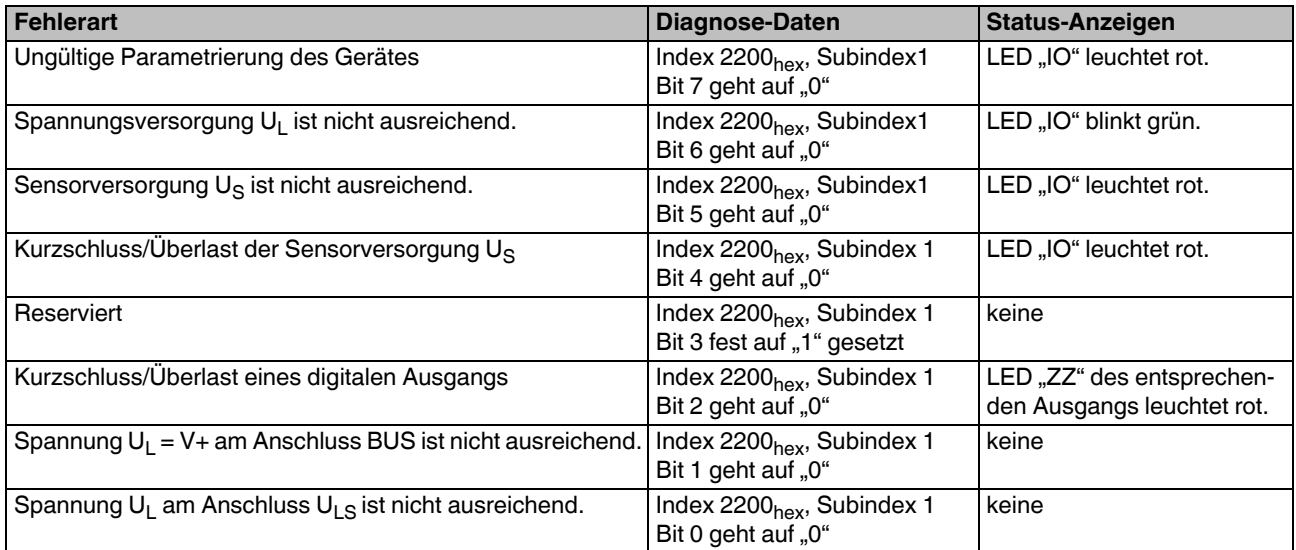

### <span id="page-13-0"></span>**10 Geräte-ID einstellen**

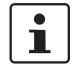

Sie müssen die Geräte-ID direkt nach der Montage und **vor** dem Anschließen der Versorgungsspannungen einstellen.

Die Geräte-ID wird mit den beiden Drehcodierschaltern X10 und X1 im Bereich  $1_{\text{dez}}$  bis 126 $_{\text{dez}}$  eingestellt.

Die eingestellte Geräte-ID wird beim Systemstart gelesen und in die Geräteeinstellung übernommen. Wenn Sie die Schalter im laufenden Betrieb verändern, wird die Adresseinstellung nicht beeinflusst. Nur ein Neustart des Systems ändert die Adresseinstellung.

Eine dynamische Adressänderung über CANopen wird nicht unterstützt.

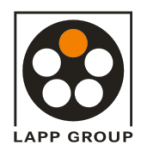

# <span id="page-14-0"></span>**11 Baud-Rate manuell einstellen**

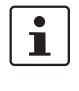

Die Baud-Rate wird automatisch eingestellt. Wenn keine Kommunikation zwischen Bus und Gerät zustande kommt, müssen Sie die Baud-Rate manuell einstellen.

Die Baud-Rate wird im nichtflüchtigen Speicher des Gerätes (serielles EEPROM) abgelegt und beim Systemstart ausgelesen. Wenn Sie die Baud-Rate im laufenden Betrieb manuell ändern, wird die Änderung erst bei der nächsten Systeminitialisierung (die durch Aus- und Wiedereinschalten des Gerätes herbeigeführt wird) wirksam.

Gehen Sie zur Einstellung der Baud-Rate wie folgt vor:

- **•** Stellen Sie den Drehcodierschalter X10 auf die Position "D".
- **•** Warten Sie fünf Sekunden.

Die LED "IO" beginnt abwechselnd rot und grün zu blinken. Die LED "MD" geht aus.

Wenn Sie innerhalb der fünf Sekunden keine Änderung an den Drehcodierschaltern vornehmen, wird der Wert von Drehcodierschalter X1 direkt in einen Zwischenspeicher übernommen ("gelatcht").

- **•** Wählen Sie mit dem Drehcodierschalter X1 die gewünschte Einstellung:
	- 0 / 1: 1 MBaud
	- 2: 500 kBaud
	- 3: 250 kBaud
	- 4: 125 kBaud
	- 5: 100 kBaud
	- 6: 50 kBaud
	- 7: 20 kBaud
	- 8: 10 kBaud
	- 9: Autobaud-Erkennung
- **•** Warten Sie fünf Sekunden.

Die LED "MD" beginnt grün zu blinken: der Wert wurde als gültig erkannt und gelatcht.

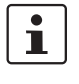

Bei eingestellter Autobaud-Erkennung blinkt die LED "IO" in wechselnder Geschwindigkeit abwechselnd rot und grün.

- **•** Stellen Sie den Drehcodierschalter X10 auf die Position "E".
- **•** Warten Sie fünf Sekunden.

Die LED "MD" leuchtet grün und signalisiert dadurch die gültige Übernahme der Daten in den nicht flüchtigen Speicher.

Die Baud-Rate ist programmiert.

**•** Stellen Sie den Drehcodierschalter X10 auf die Position "F".

**•** Warten Sie fünf Sekunden.

Die LEDs "IO" und "MD" zeigen die gleichen Zustände wie vor der Baud-Raten-Einstellung an. Der Programmiervorgang ist beendet.

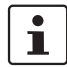

Die gespeicherte Parametrierung wird erst bei einem Neustart des Systems wirksam.

Sie können die Programmierung jederzeit beenden, indem Sie den Drehcodierschalter X10 auf die Position "F" stellen.

Der Programmiermodus wird nach zehn Minuten automatisch beendet, wenn Sie während dieser Zeit keine Veränderung an den Drehcodierschaltern vornehmen. Das Gerät speichert dann keine Daten.

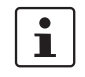

Stellen Sie die ursprüngliche Geräte-ID wieder ein.